# بسم الله الرحمن الرحيم جامعة مؤتة /مركز التعليم االلكتروني طريق ادخال معلومات الدكتور لنظام المدرسين

### الدخول الى موقع جامعة مؤتة

#### <https://www.mutah.edu.jo/Home.aspx>

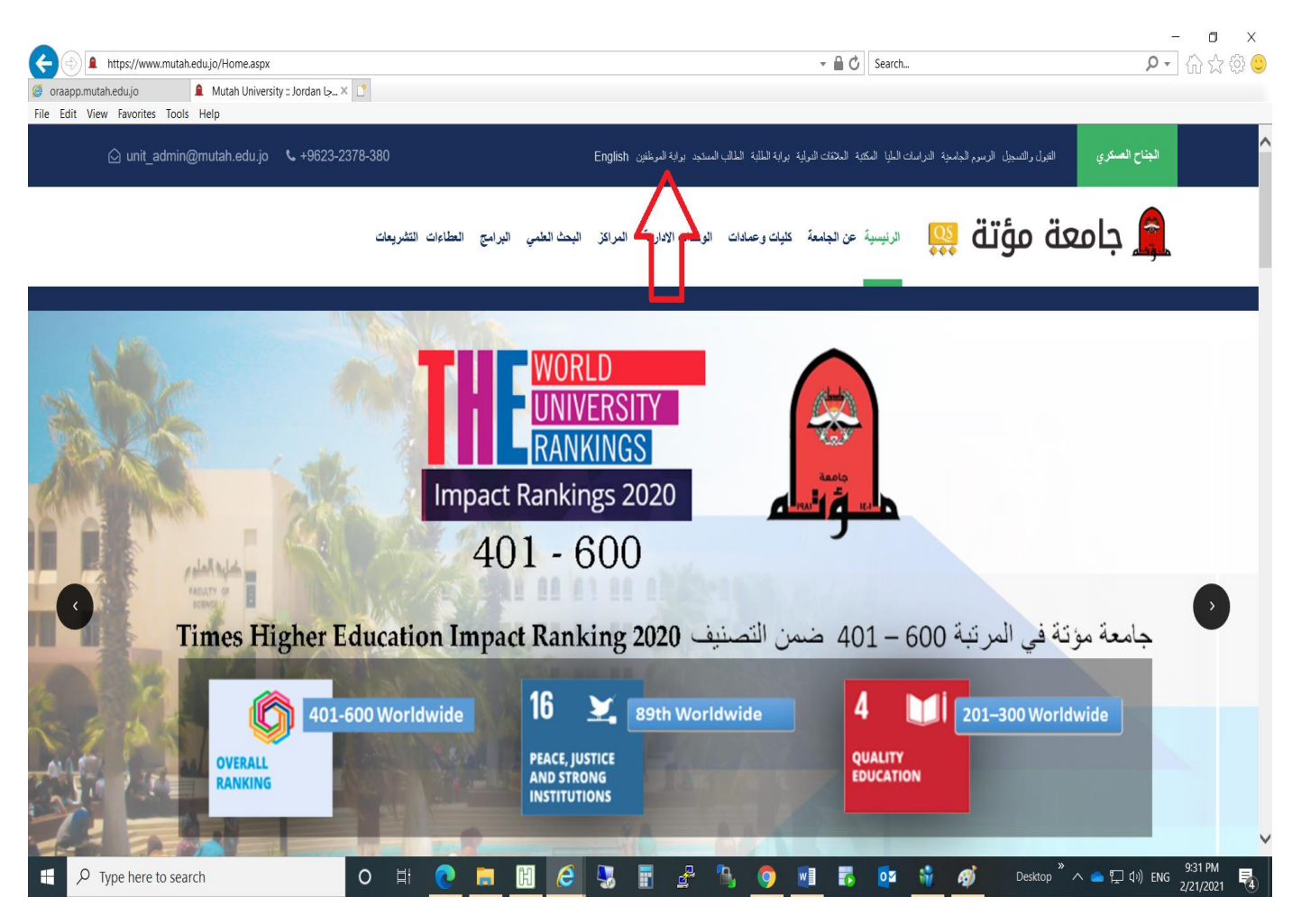

ثم الدخول الى بوابة الموظف

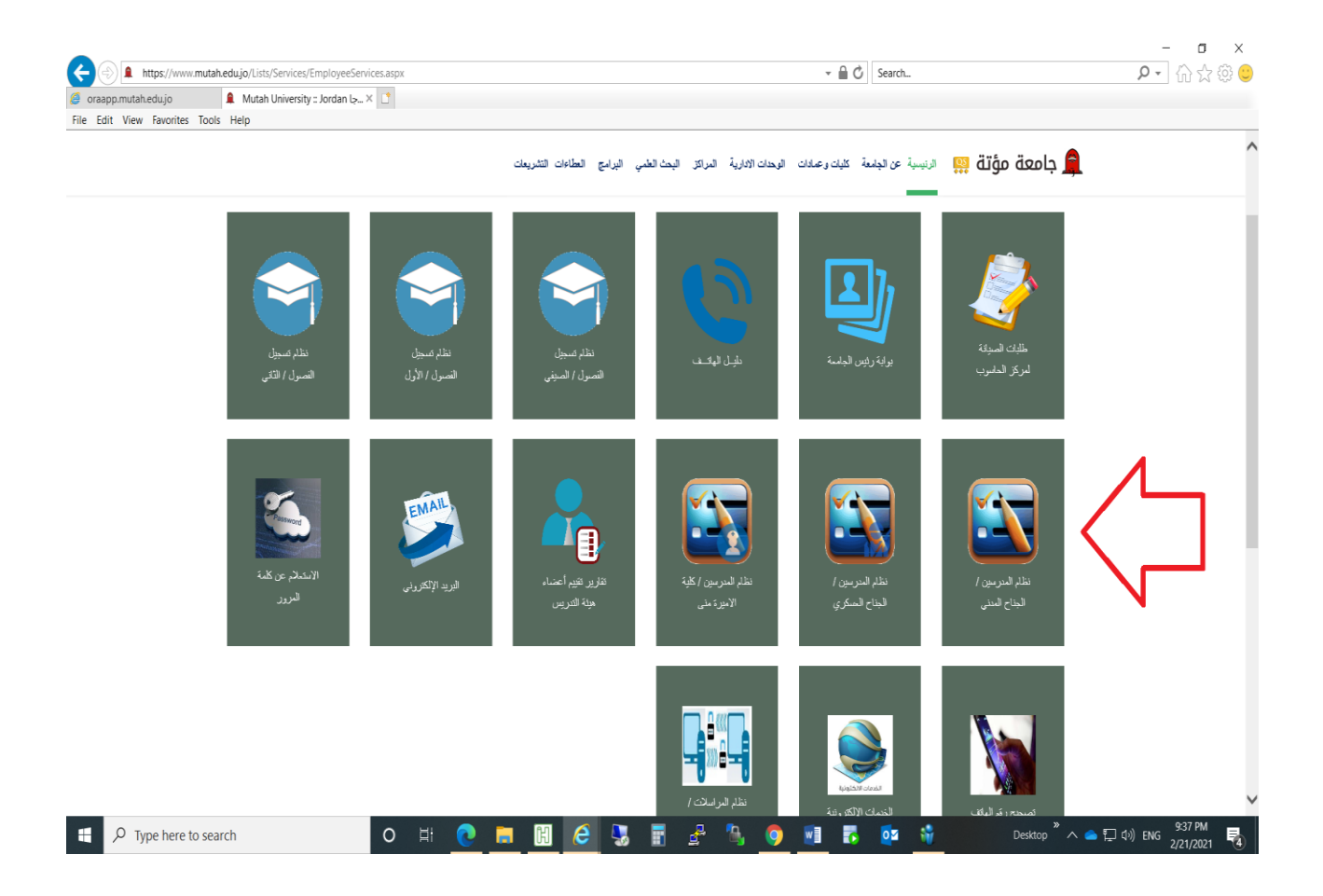

# يتم الدخول الى نظام المدرسين بالرقم الأكاديمي وكلمة السر الخاصة به كما هو موضح بالصورة التالية

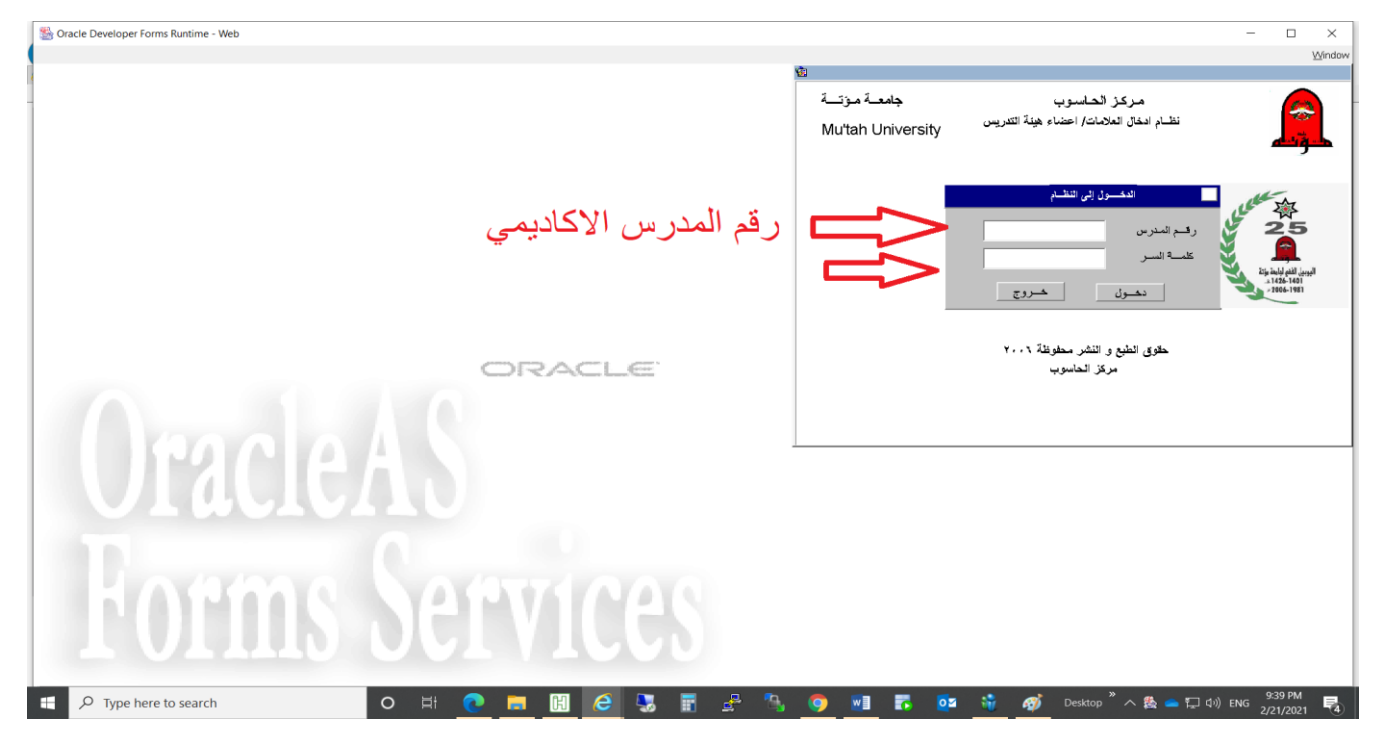

#### ثم الدخول الى الشاشة الخاصة بإدخال المعلومات

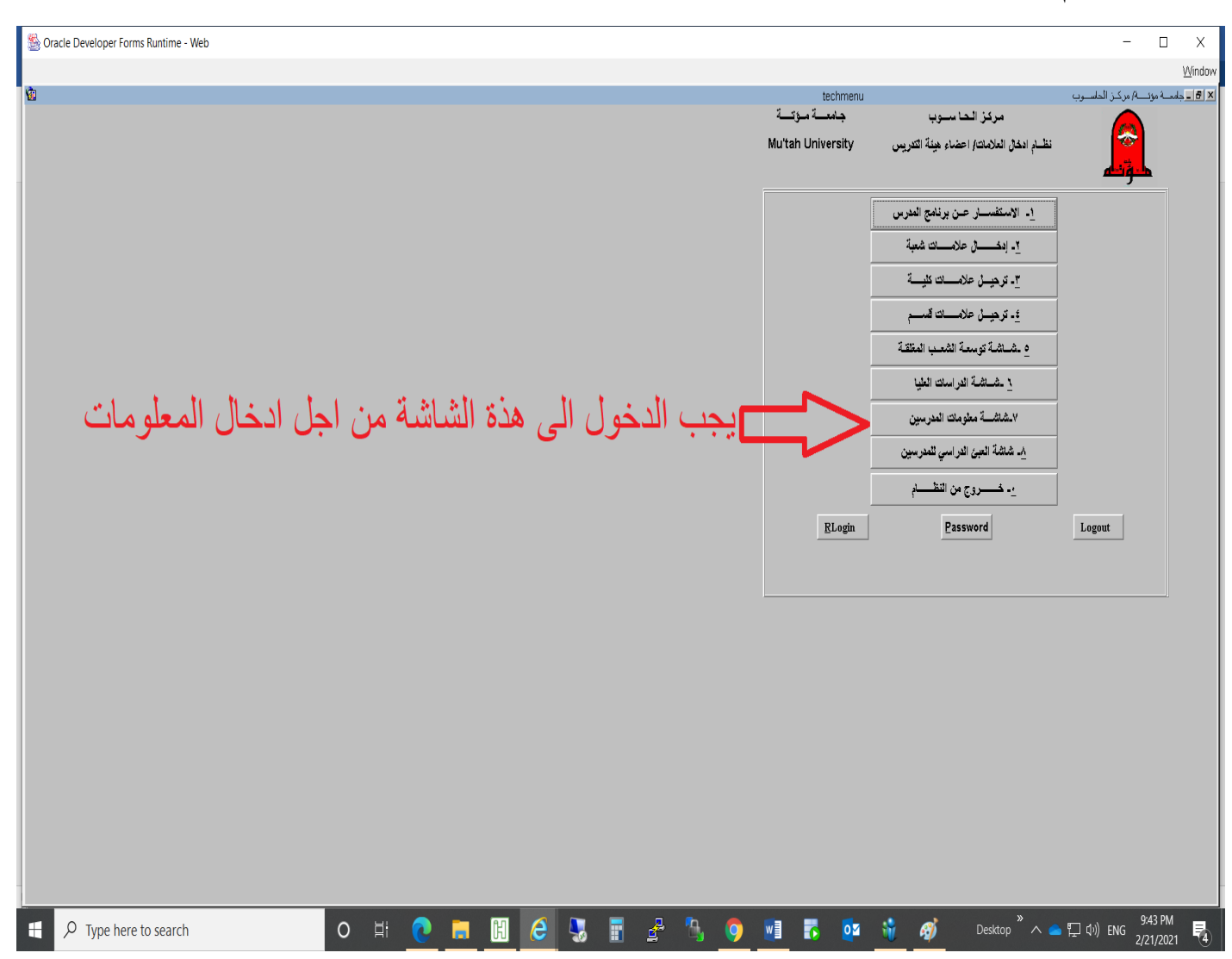

### ادخال المعلومات كاملة كما هو موضح في هذه الصورة ثم الحفظ

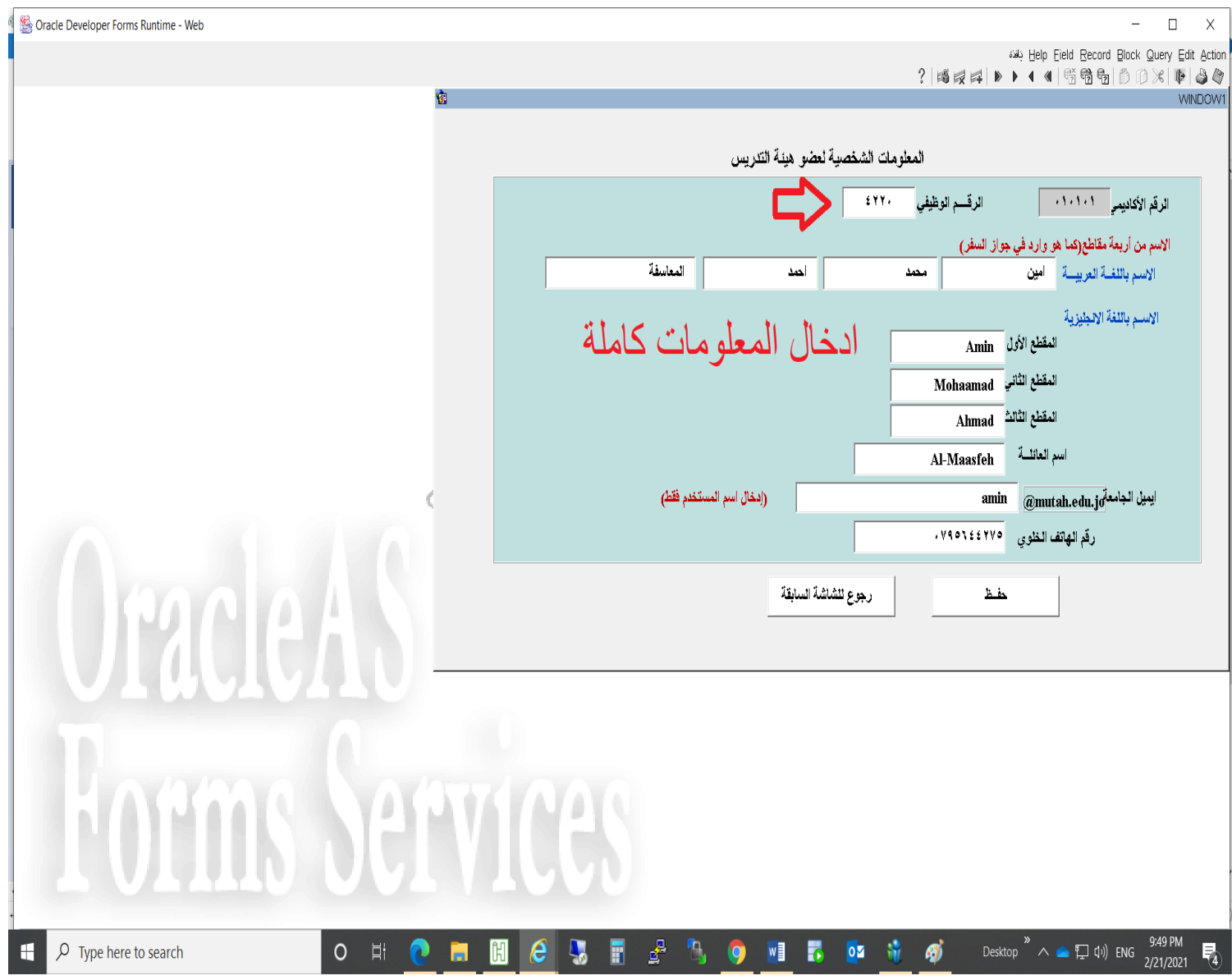